# **e-Signage 取扱説明書(V4.7 JA17B3)補足説明書 <sup>2022</sup> <sup>年</sup> <sup>6</sup> <sup>月</sup> <sup>23</sup> <sup>日</sup>**

現在公開されている取扱説明書 (版番号:V4.7 JA17B3 ※)は、Ver.4.7.2.23まで対応しています。 本書は、Ver.4.7.2.23までの内容に対する訂正/補足内容、及び、Ver.4.7.2.23よりも新しいバージョン(Ver.4.7.2.24以降)で 追加された新しい機能のご利用方法について説明しています。取扱説明書とあわせてお読みください。

e-Signage Ver.4.7.2.25以降から 「e-Signage WEBブラウザ」 で、Microsoft Edge相当のHTMLコンテンツ表示と、

e-Signageに内蔵されたWEBブラウザを使用したHTMLコンテンツ表示を切り替えることができます。

e-Signage WEB ブラウザでMicrosoft Edge相当のHTMLコンテンツ表示を行うには、管理用PC及び表示用PCに、「Microsoft Edge WebView2 ランタイム」 をインストールする必要があります。

Windows 8.1/10の場合

MicrosoftのWebサイトから「Microsoft Edge WebView2 ランタイム」のインストーラーをダウンロードし、 インストールしてください。

#### Windows 11の場合

「Microsoft Edge WebView2 ランタイム」が標準搭載されています。

※ 取扱説明書の版番号については、取扱説明書の背表紙の右下(下記の図に示した位置)に記載しています。

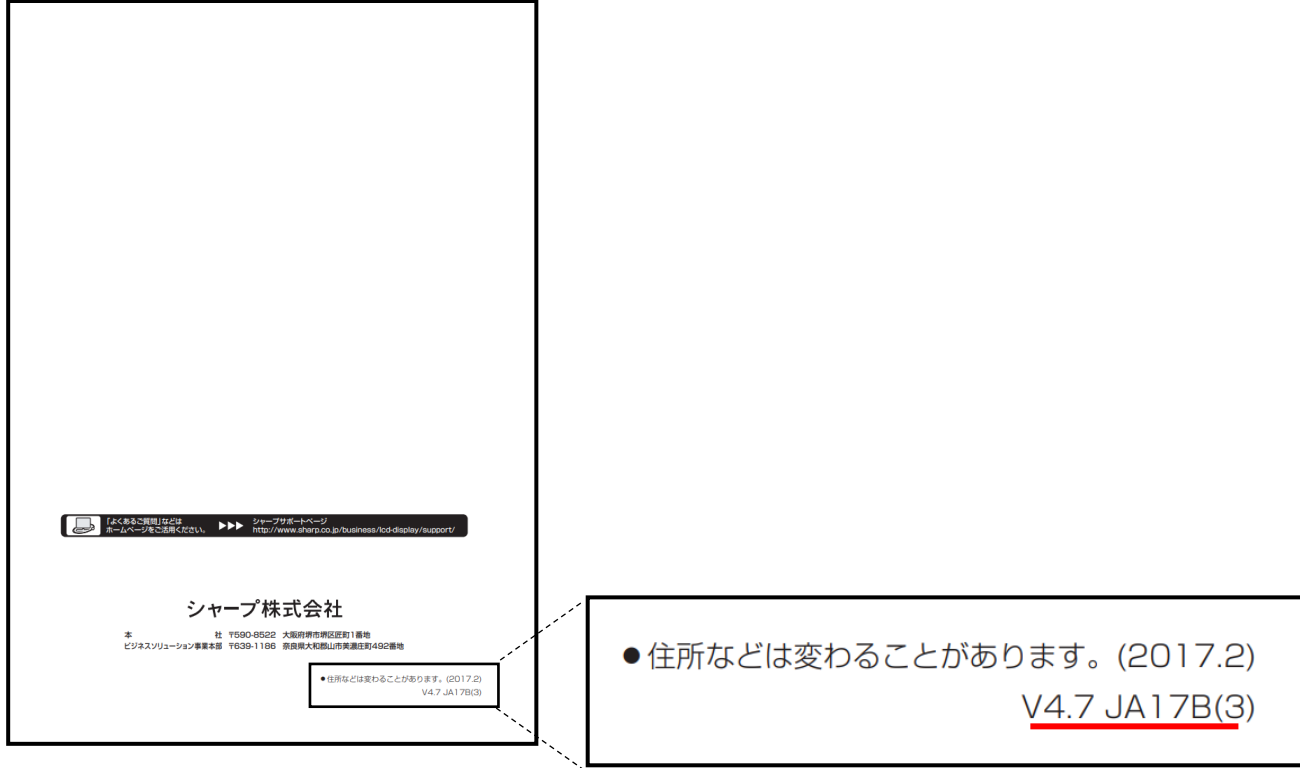

# **取扱説明書の訂正/補足内容について**

取扱説明書の記載内容に対する訂正/補足内容について説明します。該当箇所を赤字で記載しています。

**取扱説明書 P.15、20、22、23、25、26、28、126、128、129** 

#### **■使用できるファイル形式の変更**

コンテンツの再生に必要なソフトウェアのサポートが終了したため、取扱説明書に記載している**以下のファイル形式は サポート対象外になります**。

・Flash (アドビ社の Adobe Flash Player サポート終了により)

・PowerPoint (マイクロソフト社の Microsoft PowerPoint Viewer サポート終了により)

## **取扱説明書 P.15 動作に必要なシステム環境変更(OS、ソフトウェアの削除 / 追加 / 更新)**

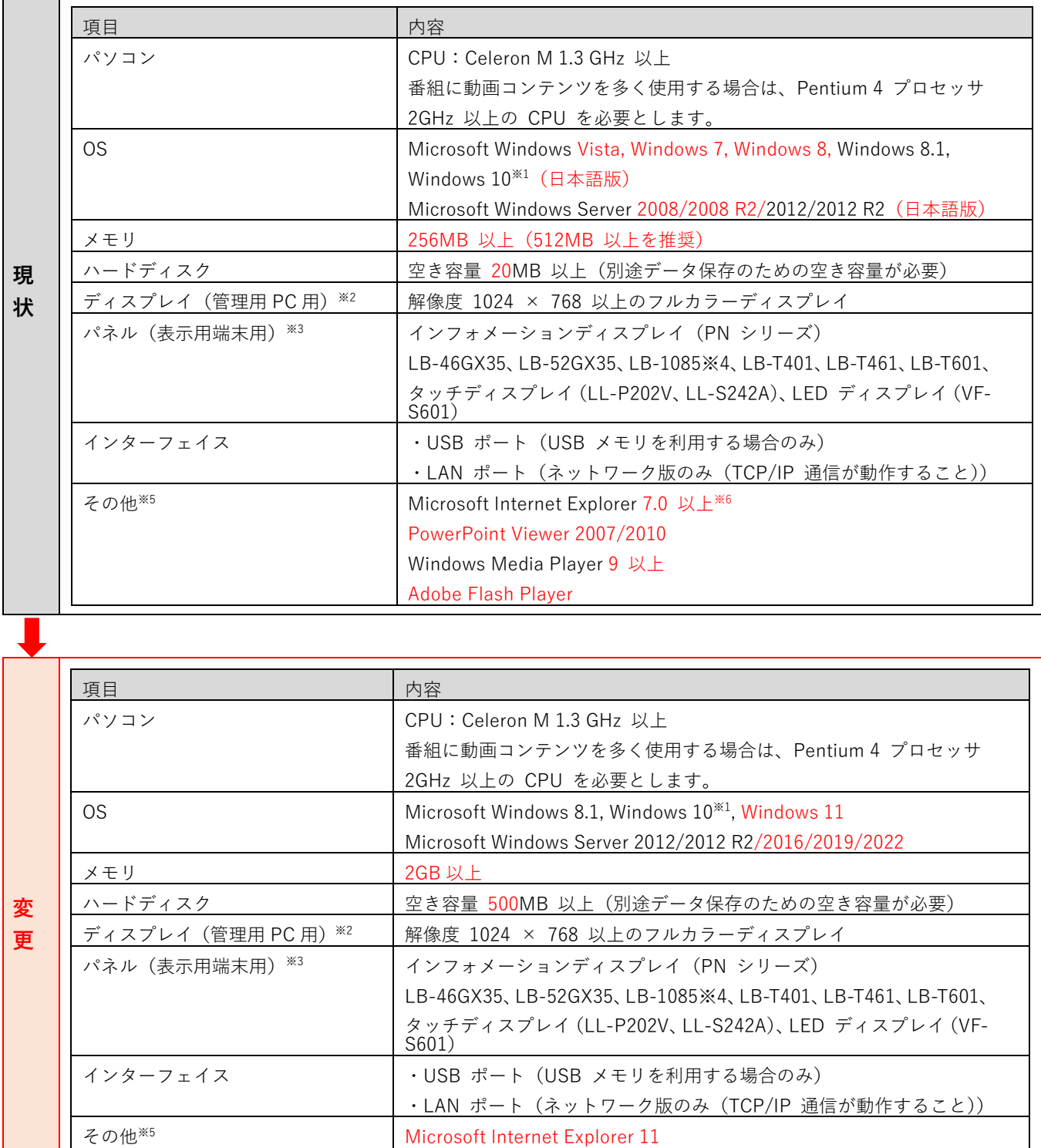

Windows Media Player 12

Microsoft Edge WebView2 ランタイム

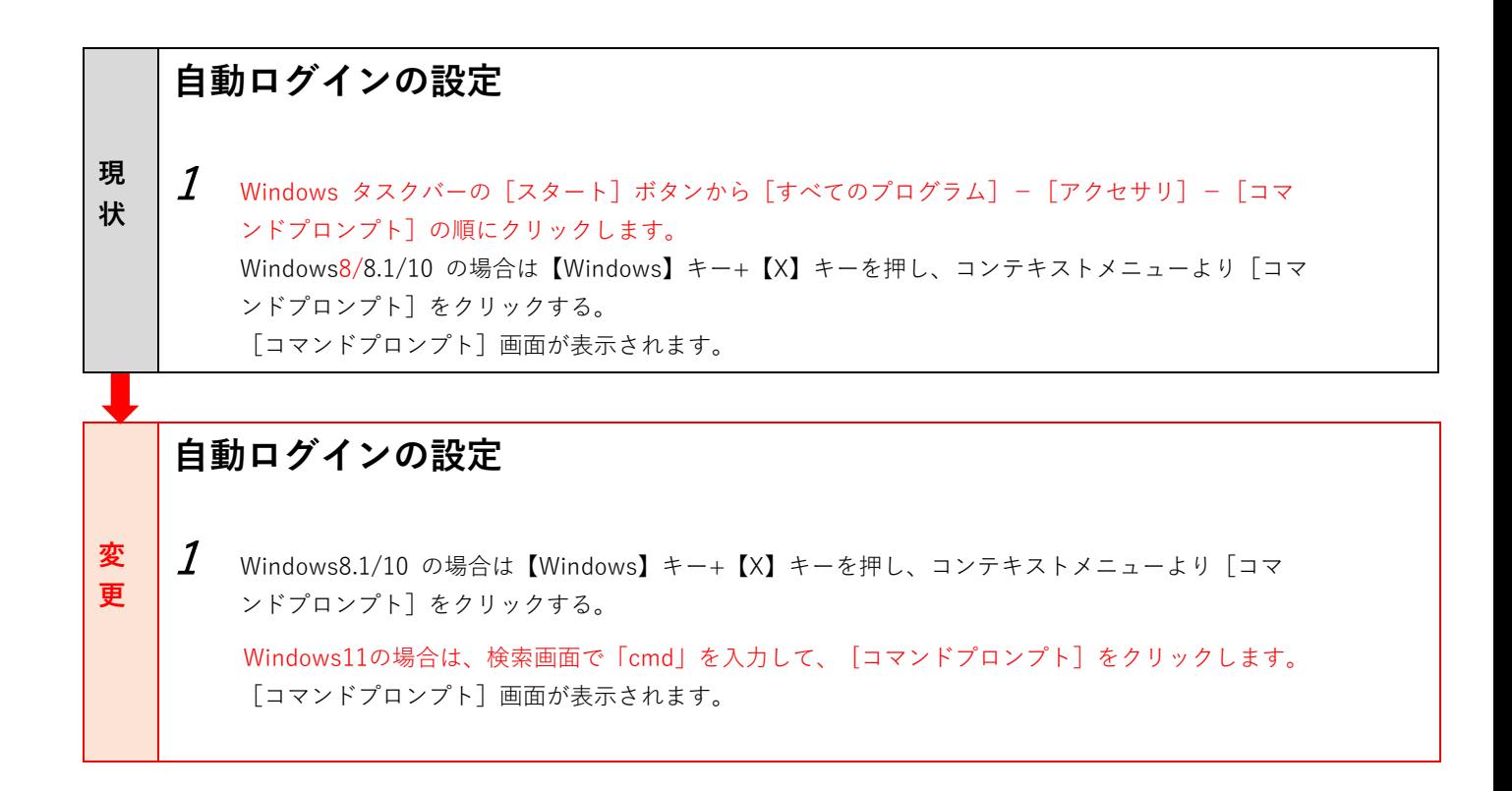

#### **取扱説明書 P.22 説明文変更**

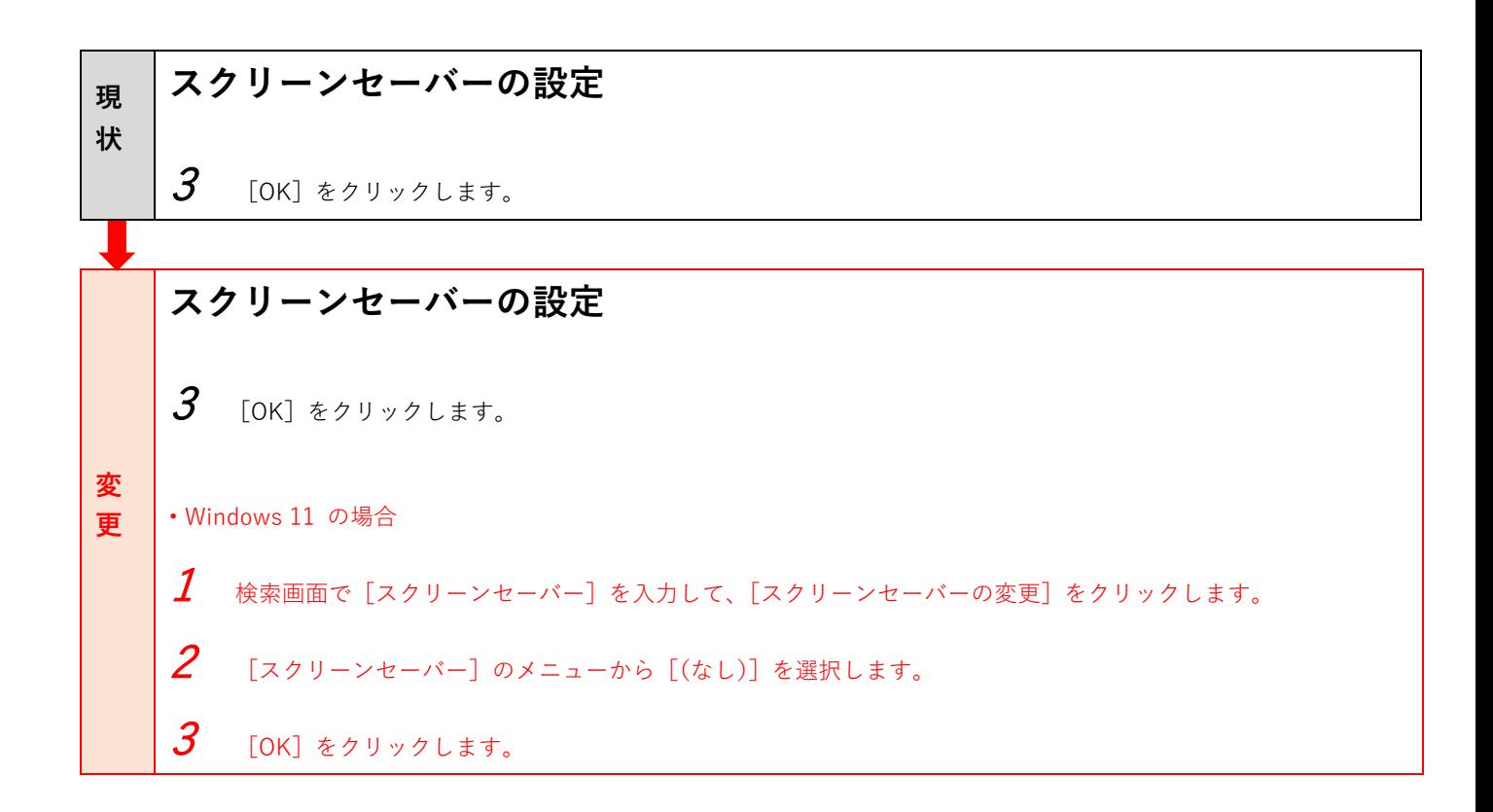

#### **取扱説明書 P.23 説明文変更**

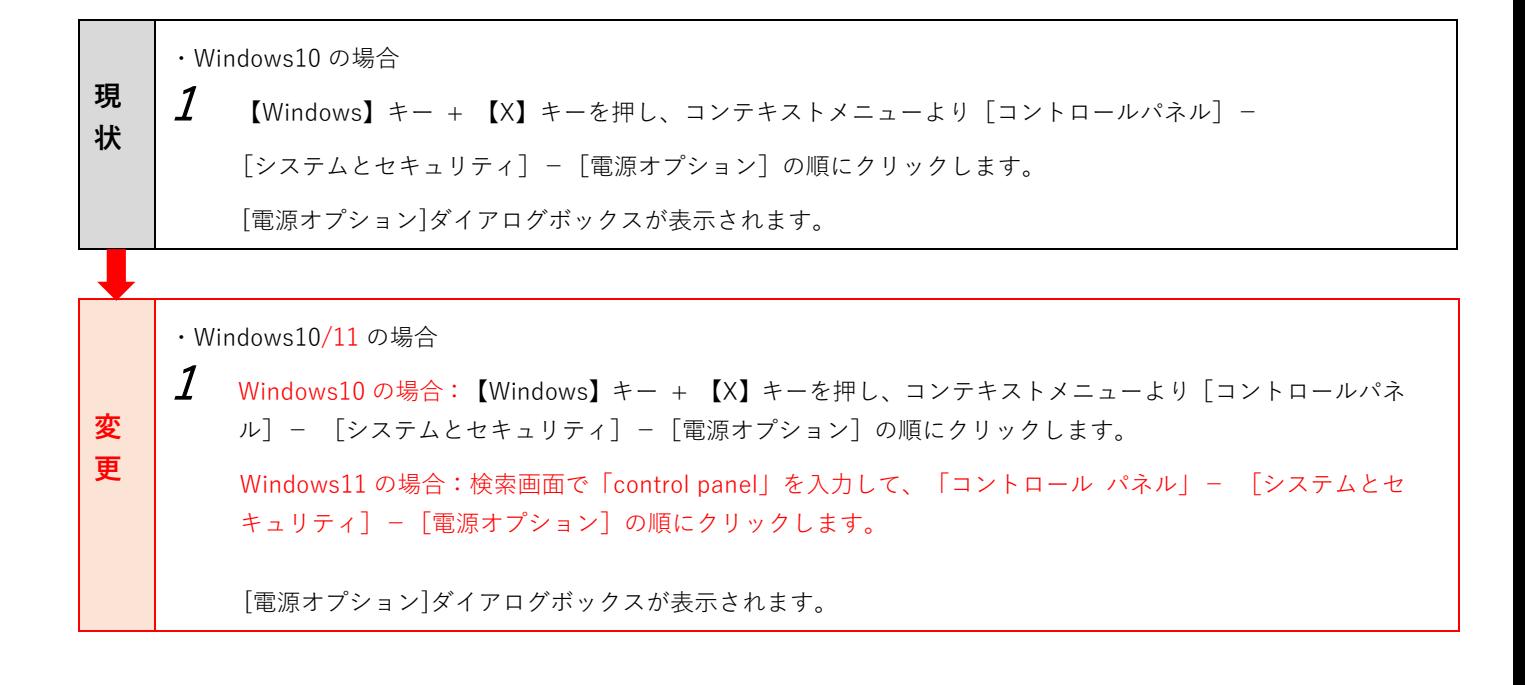

### **取扱説明書 P.25 説明文変更**

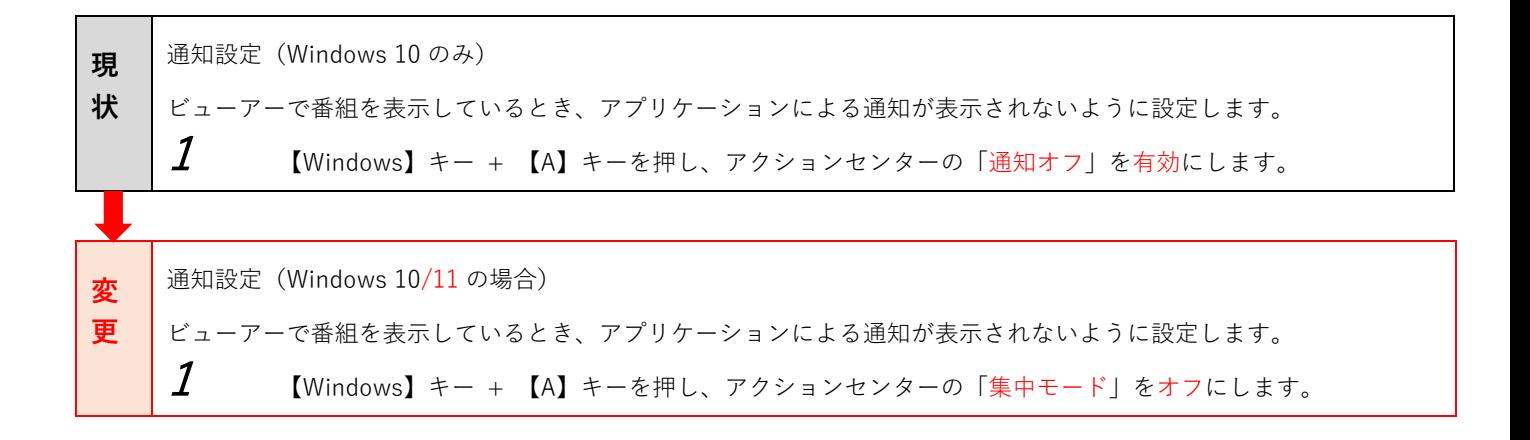

# **取扱説明書 P.26 説明文変更**

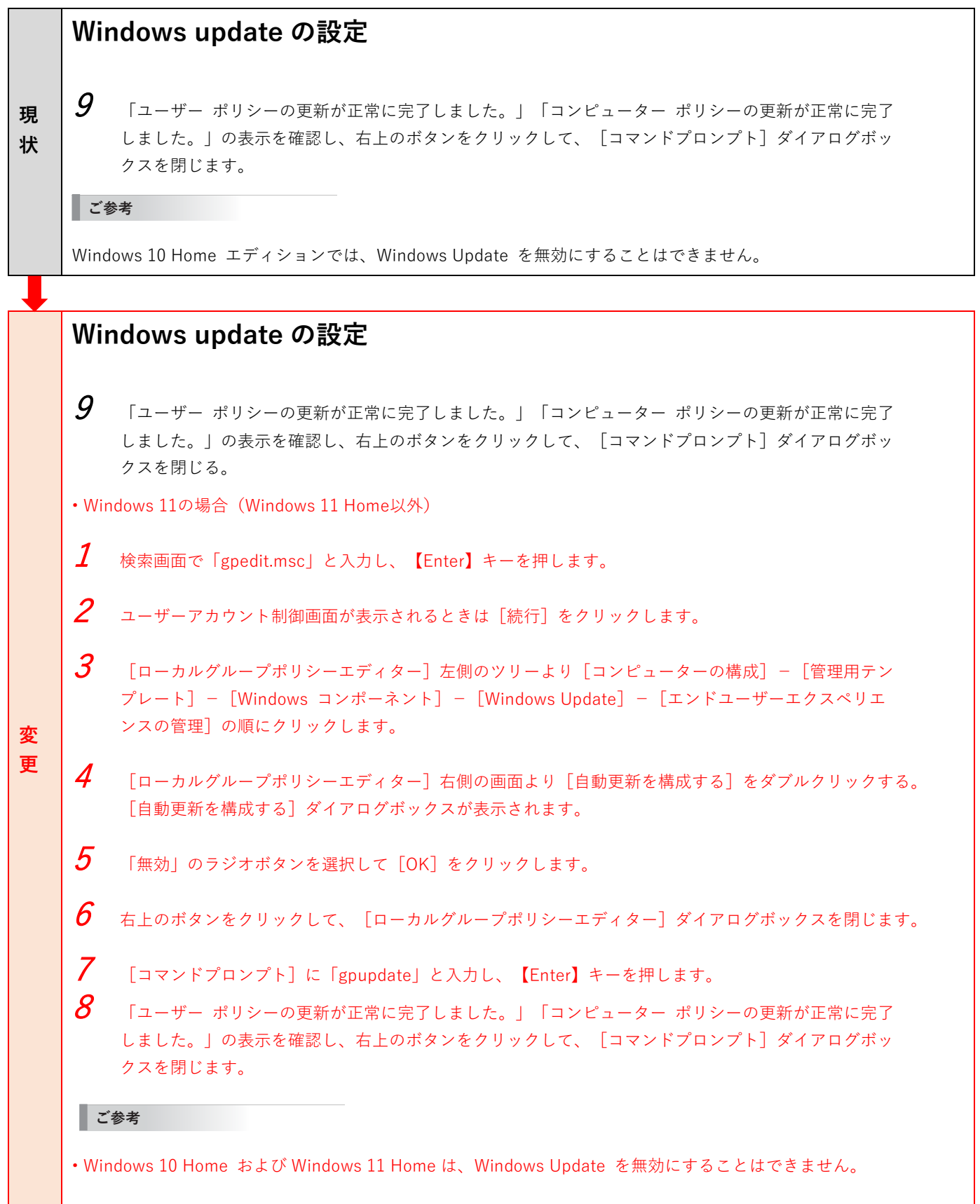

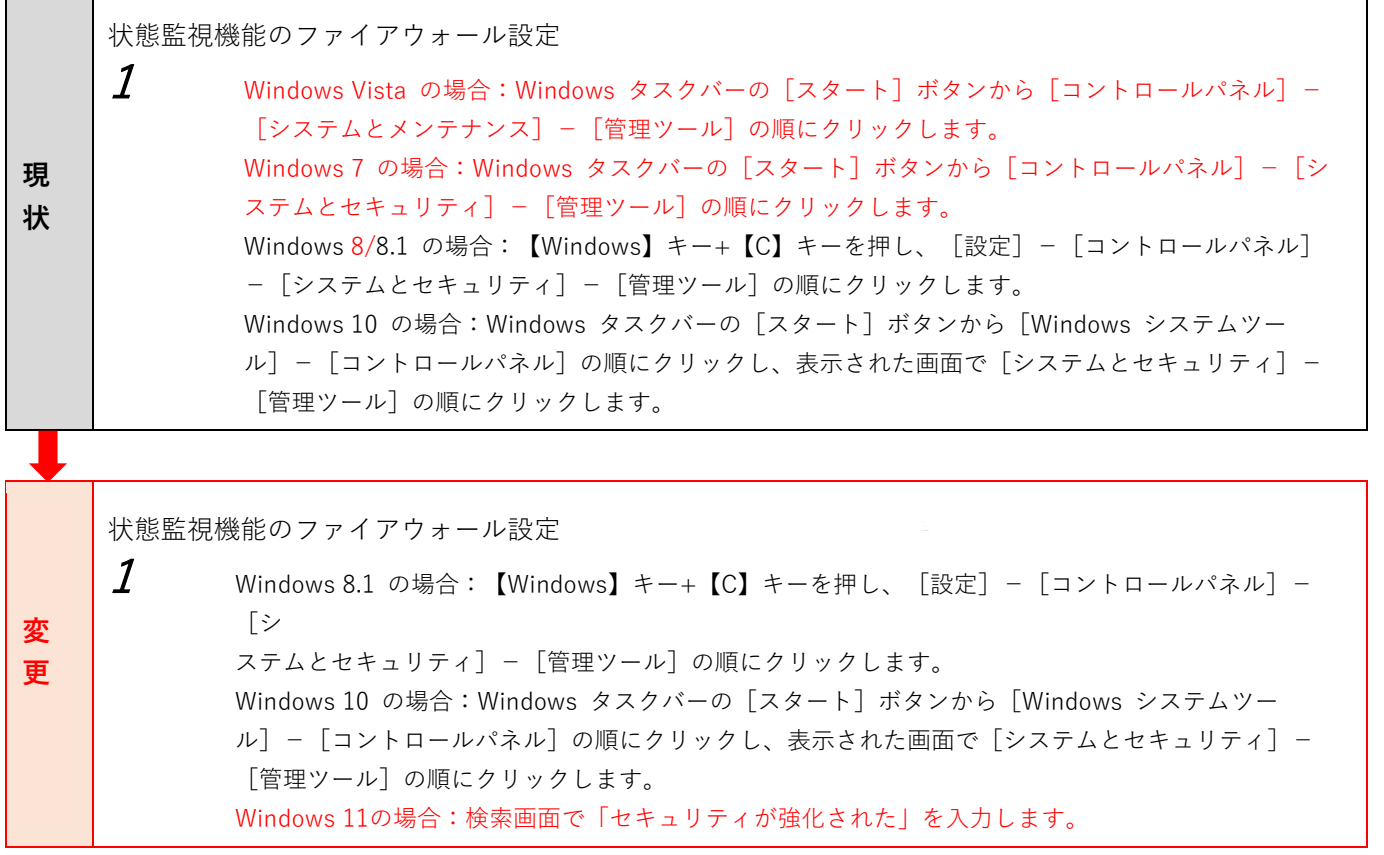

### **取扱説明書 P.126 説明文変更**

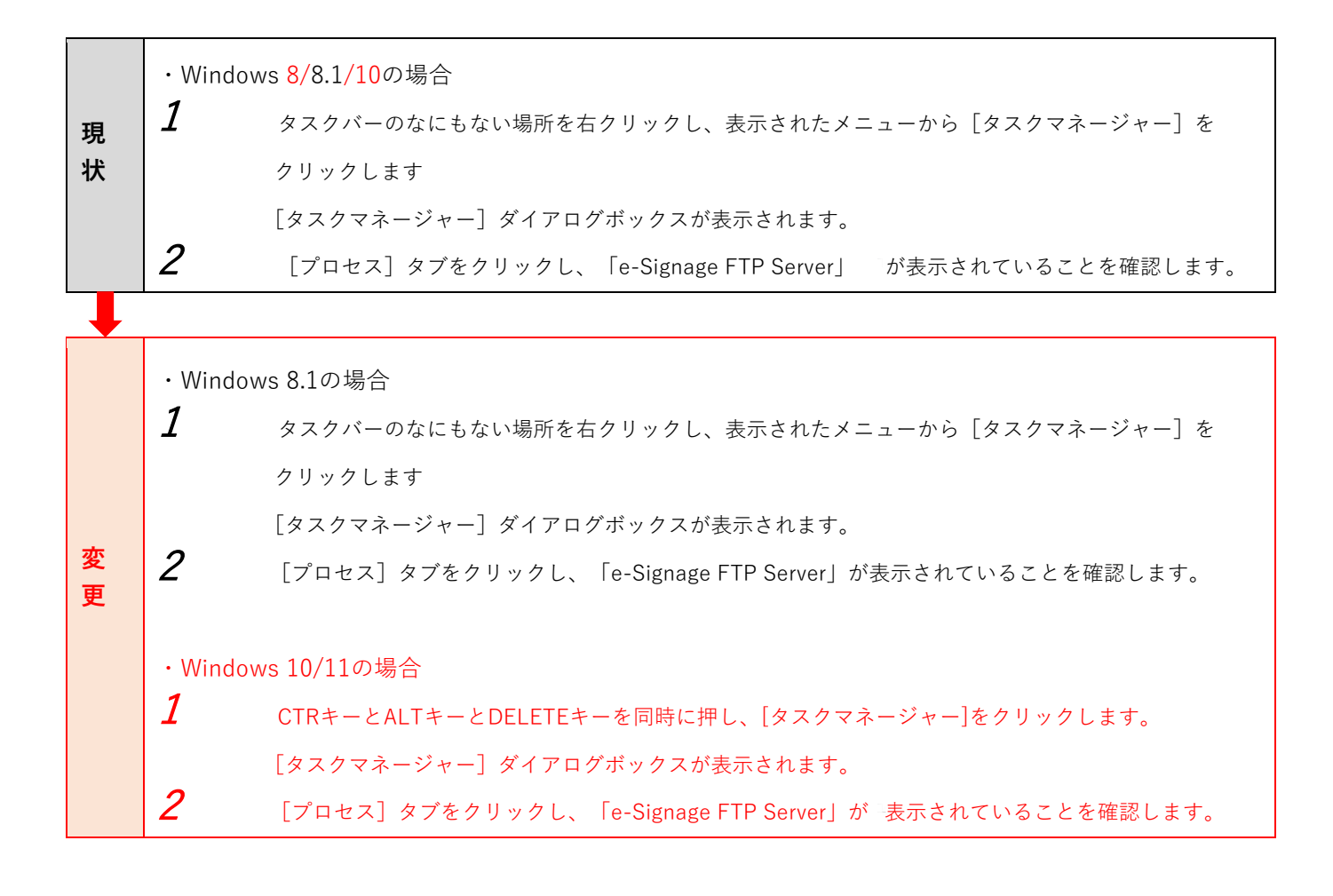

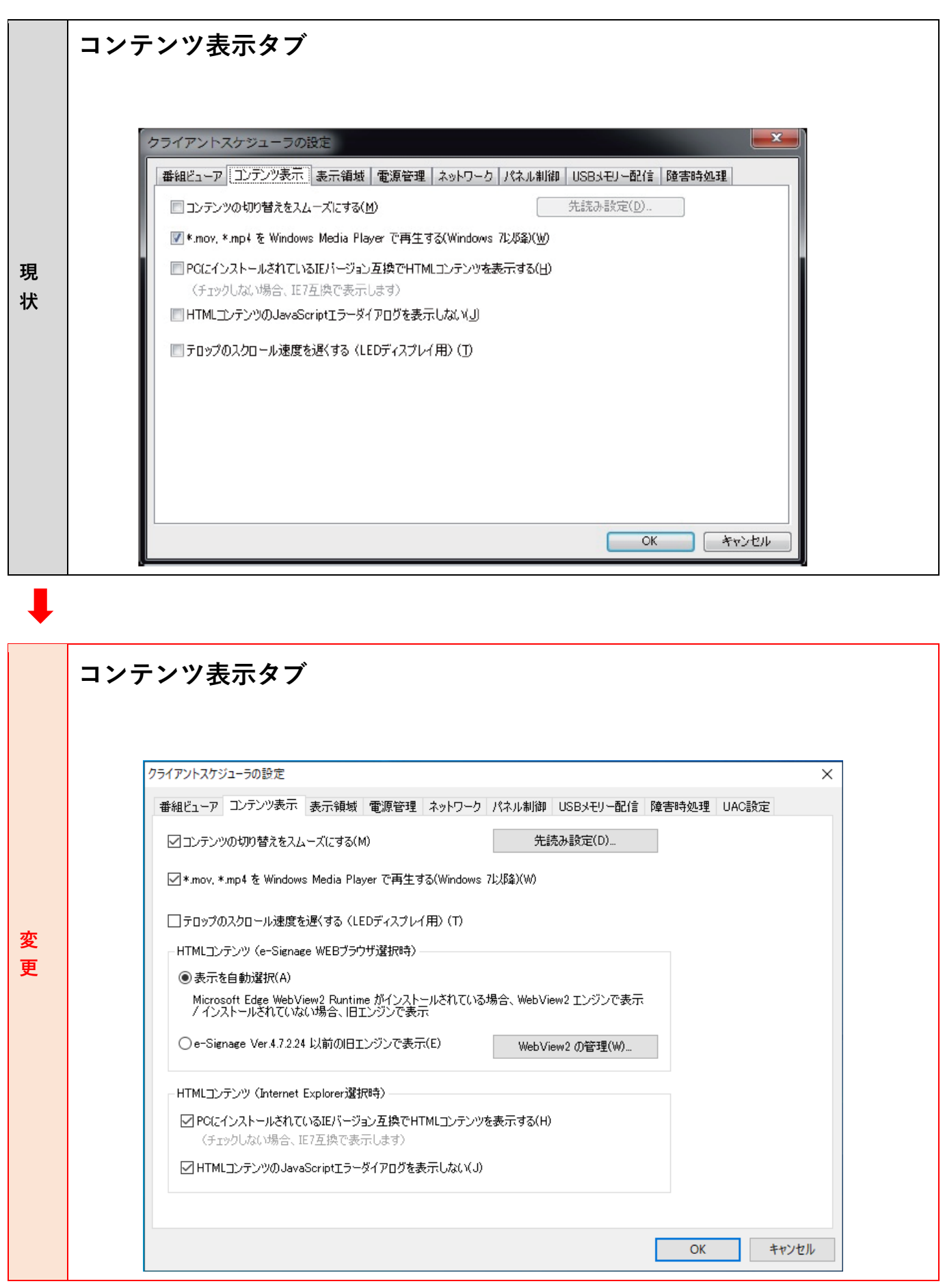

# **取扱説明書 P.129 説明文変更**

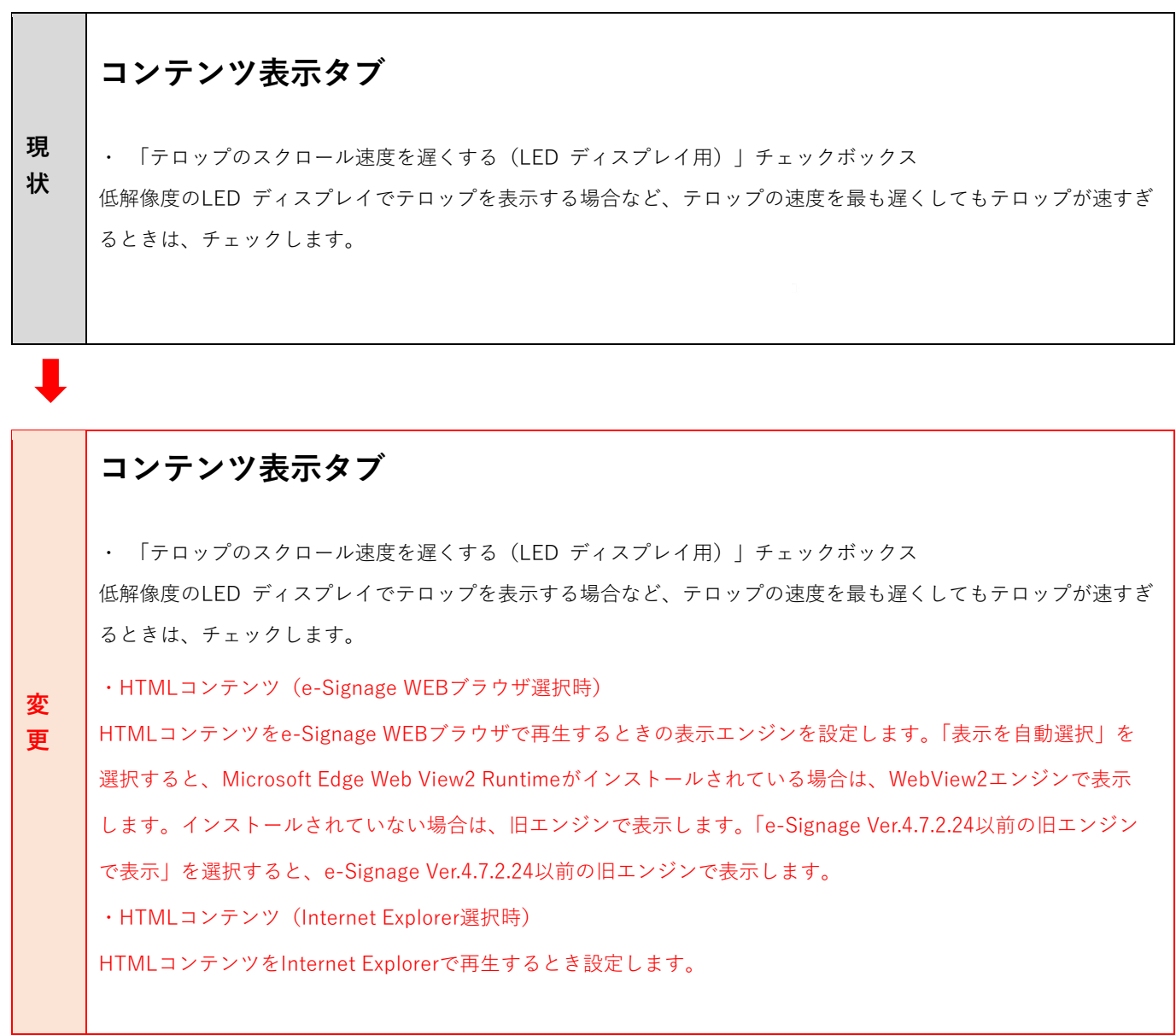

٦

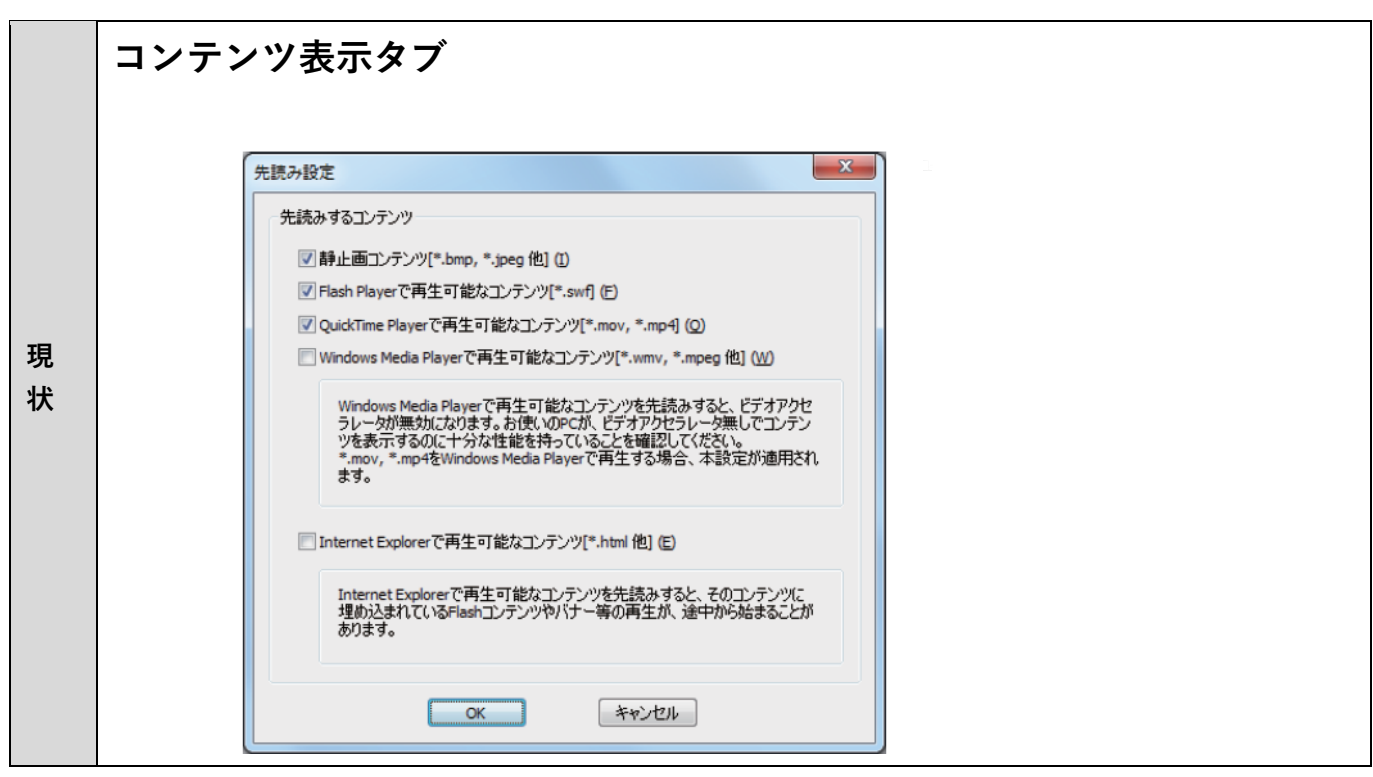

 $\mathbb{R}^n$ 

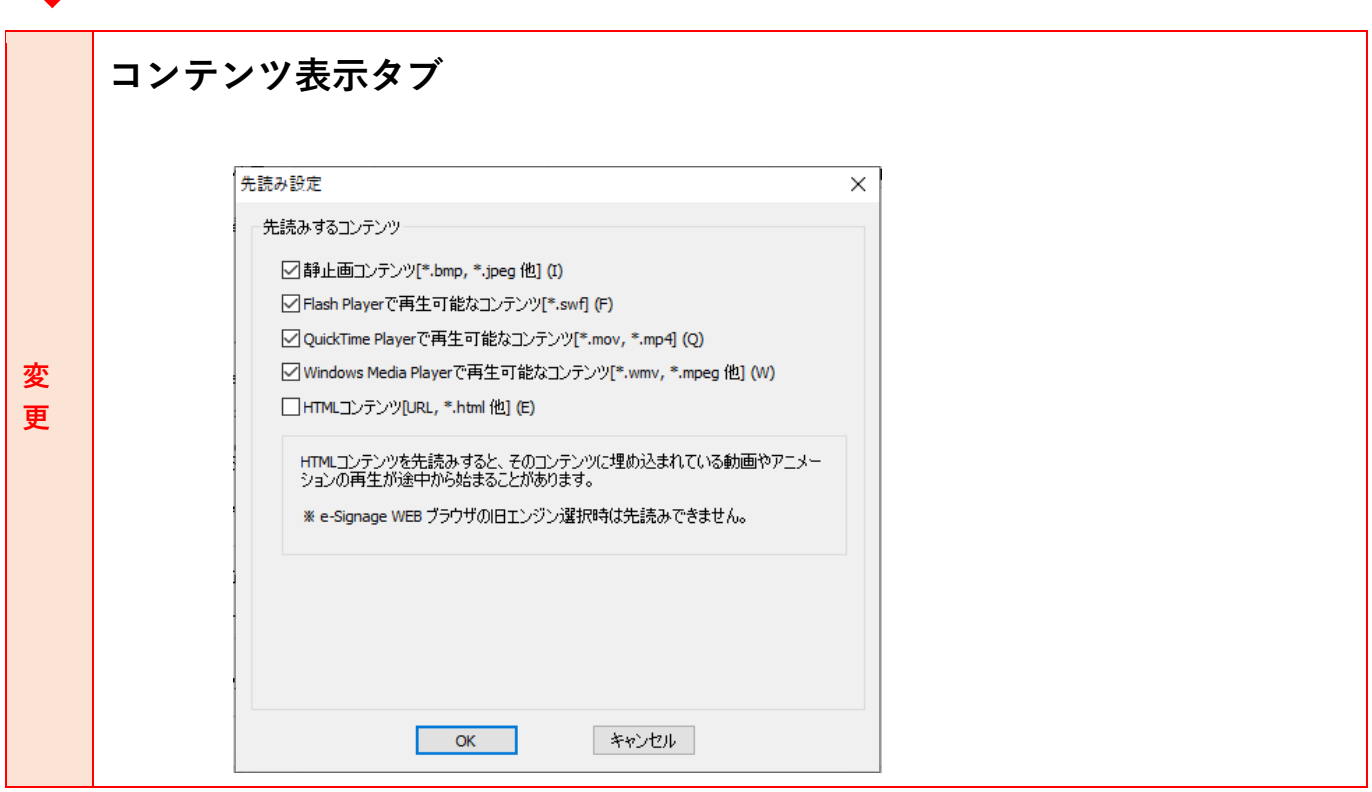

シャープ株式会社

本 社 〒590-8522 大阪府堺市堺区匠町 1 番地

●住所などは変わることがあります。(2022.6)

V4.7 MA22F(1)